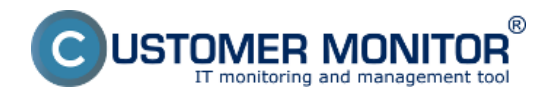

**Podstatou optimalizácie je dosiahnutie stavu, že akákoľvek správa (email, SMS) vám z CM príde, máte na ňu reagovať, urobiť nápravné opatrenie k podstate problému, aby sa správa zbytočne negenerovala.** Ak je to správa, ktorú vedome preskakujete pri čítaní, znemaná, že ju nepotrebujete a zvyšujete riziko, že kvôli takejto správe prehliadnete inú dôležitú správu.

Už dnes máte k dispozícii množstvo nástrojov, ako optimalizovať a znížiť počet správ z Watches (a aj z rôznych častí CM), **zo skúseností vieme, že sa nevyužívajú a pritom vedia priniesť výrazné zprehľadnenie stavu techniky**. Sme si vedomí, že je ešte priestor zlepšiť nástroje pre optimalizáciu hlásení, napríklad v blízkej budúcnosti môžete očakávať prioritizáciu Watches (dnes je všetko úrovne Alarm, začnú sa využívať všetky úrovne a eskalácia medzi nimi na základe trvania a počtu opakovaní za určitý čas).

## **Prehľad typov notifikácií**

fundamentálnym typom notifikácie je **záznam o poruche v CM Serveri**, a vidieť ho môžete cez CM portál v *Prehliadanie a Vyhodnotenie -> Upozornenia -> Poruchy* a zvoľte typ Watches (Online).

**CM Server odosiela emailovú notifikáciu priradeným operátorom spoločnosti alebo počítaču pri vzniku stavu FAIL, pri trvaní každých 24hod, pri prechode späť do stavu OK,** prípadne aj ak je zapnuté notifikovanie stavu Unknown tak všetky zmeny Unknown -> OK/FAIL, OK/FAIL -> Unknown.

**C-Monitor odosiela emailové a SMS správy nezávislo od notifikácií CM servera pomocou Akcií Watchu** (preto sa môže stať, že môžete k jednej poruche dostať dve hlásenia - jedno z CM servera a jedno z akcie C-Monitora).

Hlásenia pomocou Akcií aktivujete, ak potrebujete :

- pripomínať chybný (FAIL) stav Watchu častejšie ako raz za 24hodín

- poslať správu iným operátorom, než priradeným operátorom spoločnosti a k počítaču, na ktorom je Watch vytvorený

- poslať SMS právu (CM Server neiniciuje odoslanie SMS právy, to vždy robí C-Monitor)

# **Nástroje na obmedzenie počtu notifikácií**

Oneskorenie vzniku chybného stavu Watchu Prestavenie Watchu do stavu Unknown bez notifikácie Blokácia notifikácie stavu Watches z CM Servera a súčasne zachovať vytváranie záznamov o poruchách Blokácia vyhodnocovania & notifikácie stavu Watches z CM Servera

## **Oneskorenie vzniku chybného stavu Watchu**

Oneskorenie vzniku chybového stavu je veľmi často využívané nastavenie CM Watchu. Definujete v ňom časový limit, počas ktorého musí pretrvávať FAIL stav, aby sa Watch vyhodnotil ako FAILED.

Delay for Fail state sa využíva v mnohých situáciách, kde nechcete byť notifikovaní o krátkodobom FAILED stave, ako napr. :

1) Testujete dostupnosť ip adresy na sieti pomocou podmienky Ping každých 5 sekúnd. Ak nedostanete jednu ping response, okamžite sa výsledok podmienky nastaví do False stavu a Watch

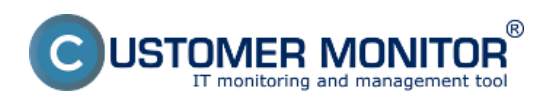

Publikováno z Customer Monitor (https://www.customermonitor.cz)

by v defaultnom nastavení prešiel do FAILED stavu. Následne by Vás Watch notifikoval o zmene stavu, pritom môže ísť o "nepodstatné" zlyhanie.

Použitím Delay for Fail state nastaveným napr. na 30 sekúnd zabezpečíte, že FAILED stav Watchu nastane až ak počas 30 sekúnd od vzniku FAIL stavu tento stav pretrváva bez zmeny.

2) Testujete vyťaženie CPU alebo Pamäte pomocou podmienky CPU usage alebo Memory usage. Ak nastane prekročenie hraničnej hodnoty vyťaženia prostriedku, ktoré ste si nastavili v podmienke, napr. < 95%, podmienka prejde do False stavu. Toto preťaženie však môže byť len krátkodobé a nemá tým pádom reálnu výpovednú hodnotu. Opodstatnenosť FAILED stavu nastane až po pretrvávaní FAIL stavu po niekoľko sekúnd, alebo minút. Preto použite hodnotu Delay for Fail state, ktorá Vám zvýši výpovednú hodnotu stavu.

#### Postup nastavenia cez [C-Monitor konzolu](https://www.customermonitor.cz/ako-funguje-cm/monitoring-a-diagnostika/volby-a-nastavenie-watchov/zakladne-nastavenie-watchu-v-c-mo) [1] je nasledovný:

- 1) Otvorte v menu C-Monitor konzoly záložku Watches
- 2) Urobte dvojklik na Watch, ktorý chcete editovať

3) Zaškrtnite checkbox Delay for FAIL state a nastavte potrebnú časovú hodnotu.

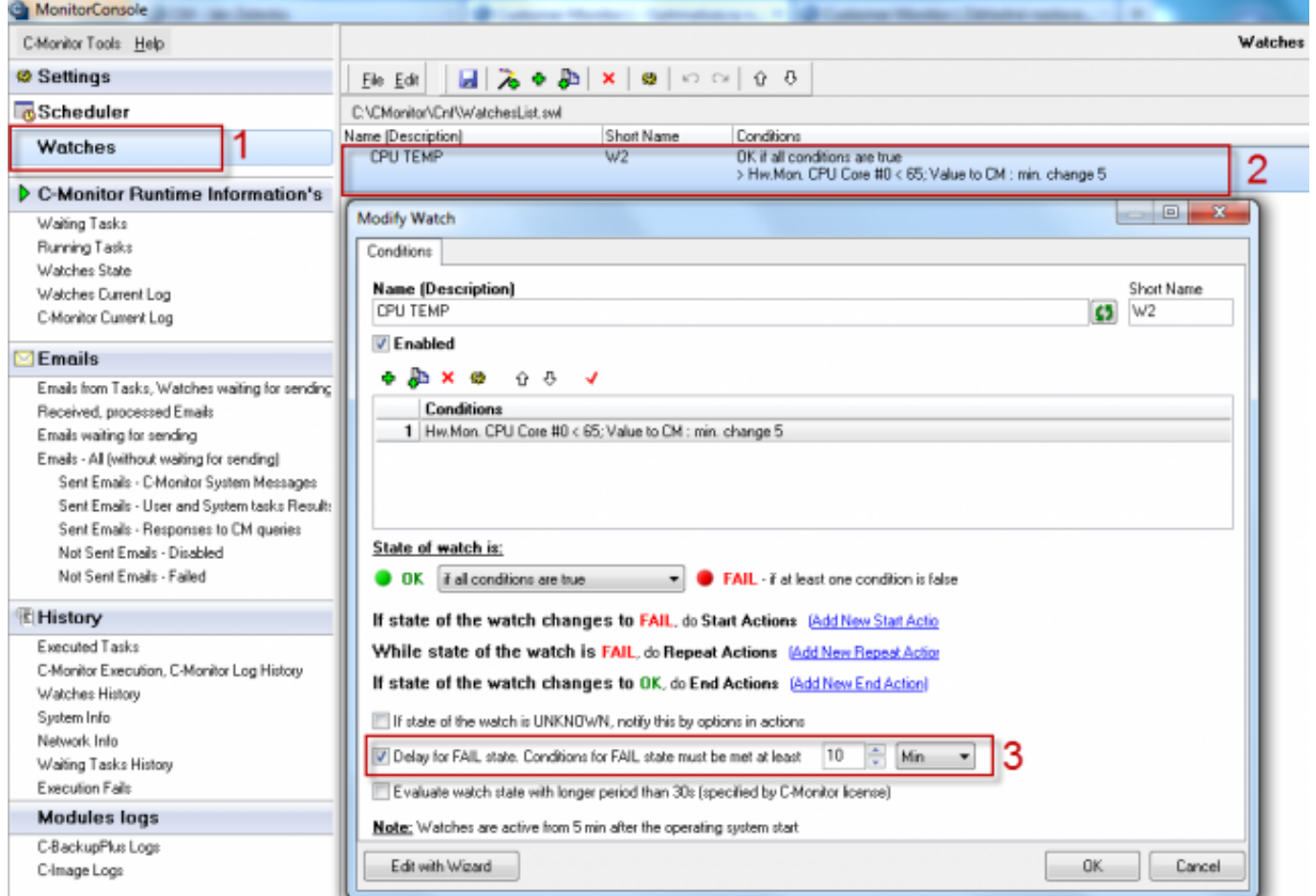

Obrázek: Obrázok: Delay for Fail state

## **Prestavenie Watchu do stavu Unknown bez notifikácie**

Unknown stav Watchu je špecifický stav, ktorý signalizuje že Watch je v "neurčitom" stave, resp. že sa nevyhodnotí watch ako OK alebo Failed.

Stav Watchu na Unknown je možné nastaviť, ktorou koľvek podmienkou bez ohľadu na výsledok

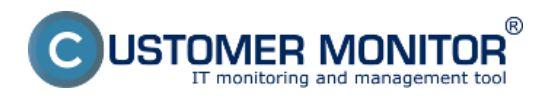

ostatných podmienok vo Watch-i.

Pre lepšie pochopenie poslúži príklad:

Chceme nastaviť vyhodnocovanie Watchu pre kontrolu zaťaženia CPU a Pamäte na serveri v pracovných hodinách, kedy by nemala byť prekročená určitá miera záťaže. Tzn. Watch by mal byť celú dobu v OK stave. Ak Watch dosiahne FAILED stav, notifikácia je doručená operátorovi. Mimo pracovných hodín však bežia údržbové procesy, ktorá zaťažujú prostriedy na vysoké výkonové hodnoty, takže je predpoklad, že watch dosiahne stav FAILED, ale operátor nepotrebuje o tom notifikáciu, lebo tento stav nie je relevantnou chybou.

Práve na uvedenie Watchu do popísaného stavu kedy nebude vyhodnocovaný ani ako OK ani ako FAILED slúži stav Unknown.

Pre definovanie Unknown stavu si vytvorte pomocnú podmienku. Ak ide o vymedzenie časového úseku kedy má byť Watch v Unknown stave, hodí sa na to podmienka [Time Range.](https://www.customermonitor.cz/node/667) [2] Defaultne je notifikácia Unknown stavu v CM Watchi zapnutá, preto je potrebné checkbox odškrtnúť.

Popísané nastavenie ukazuje nasledovný obrázok, kde vidno že v kroku 1 a 2 bola Watchu pridaná podmienka Time Range, ktorá spôsobí že Watch bude mimo 6:00 - 18:00 vyhodnocovaný ako Unknown.

Aby sa stav Unknown nenotifikoval, v kroku 3 nesmie byť checkbox zaškrtnutý.

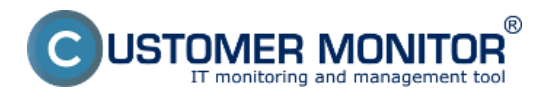

## **Optimalizácia notifikácie z Watches**

Publikováno z Customer Monitor (https://www.customermonitor.cz)

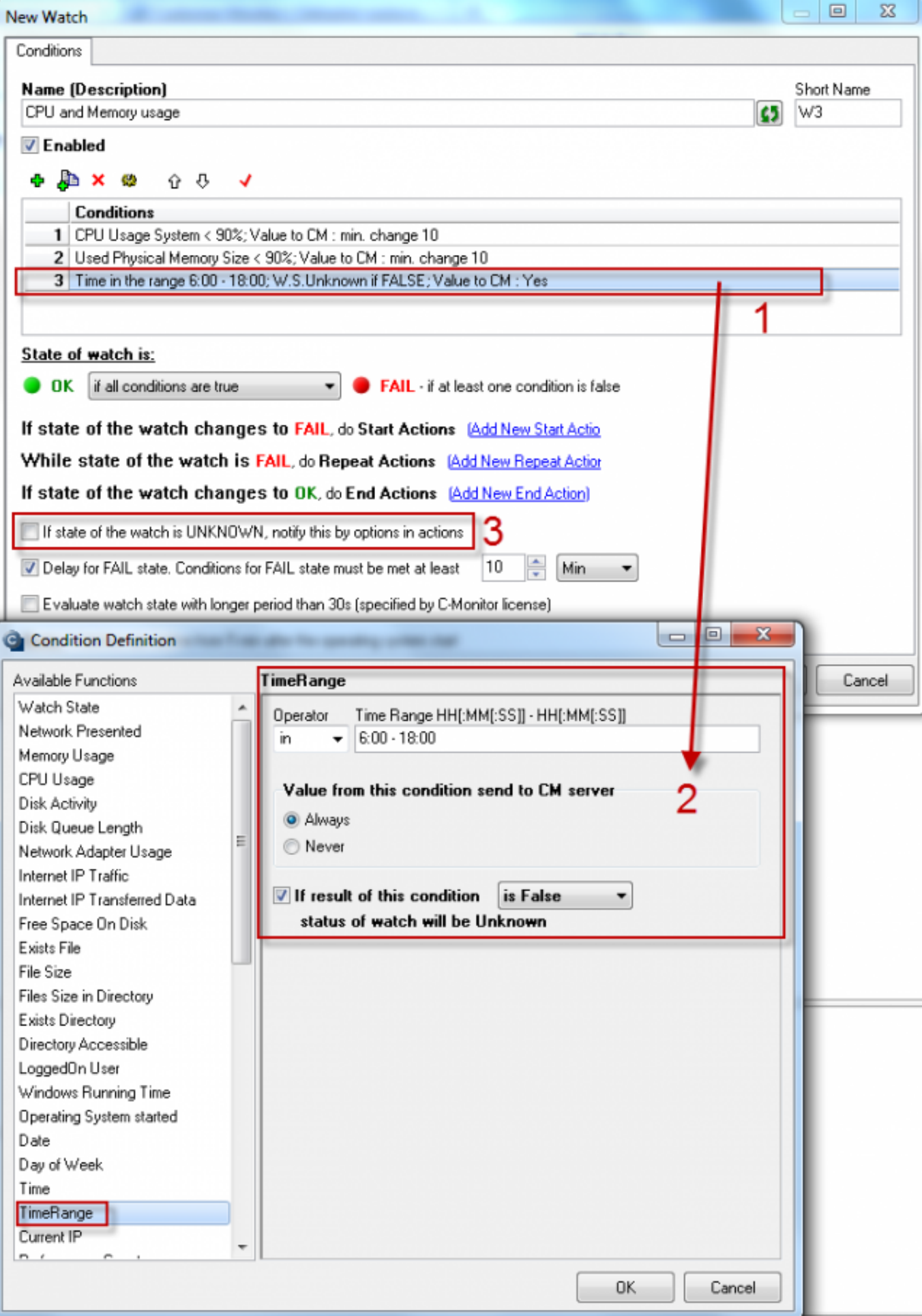

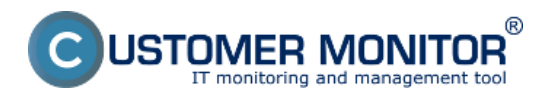

#### Obrázek: Obrázok: Unknown State

Ďaľší príklad je napríklad pri internetových/sieťových službách je to napríklad dostupnosť danej lokality, kde prebiehajú testy jednotlivých služieb a vy si neprajete, aby sa v prípade poruchy celej lokality hlásili poruchy jednotlivých služieb. Dostupnosť lokality si môžete dať testovať samostatným Watchom a k jednotlivým testovaným službám už pridať len podmienku "Watch state" s nastavením stavu na Unknown, ak je stav tohto Watchu chyba.

## **Notifikačné akcie pre stav UNKNOWN**

Od C-Monitor klienta verzie 2.9. sme pre vás pridali nové možnosti notifikácii watchov. Konkrétne ide o vyhodnocovanie unknown stavu. Odteraz môžete stav unknown vyhodnocovať ako:

- Probably FAIL vykonajú sa akcie ako pri klasickom FAIL stave
- Probably OK vykonajú sa akcie ako pri klasickom OK stave
- Notified by Unknown start and End actions bude vám doručená notifikácia o prechode watchu do stavu unknown a keď tento stav skončí bude použitá nastavená End akcia. Toto obdobie nie je vyhodnocované v reportoch CM
- NOT notified by any actions pri prejdeni do unknown stavu sa nevykoná žiadna akcia. Toto obdobie nie je vyhodnocované v reportoch CM

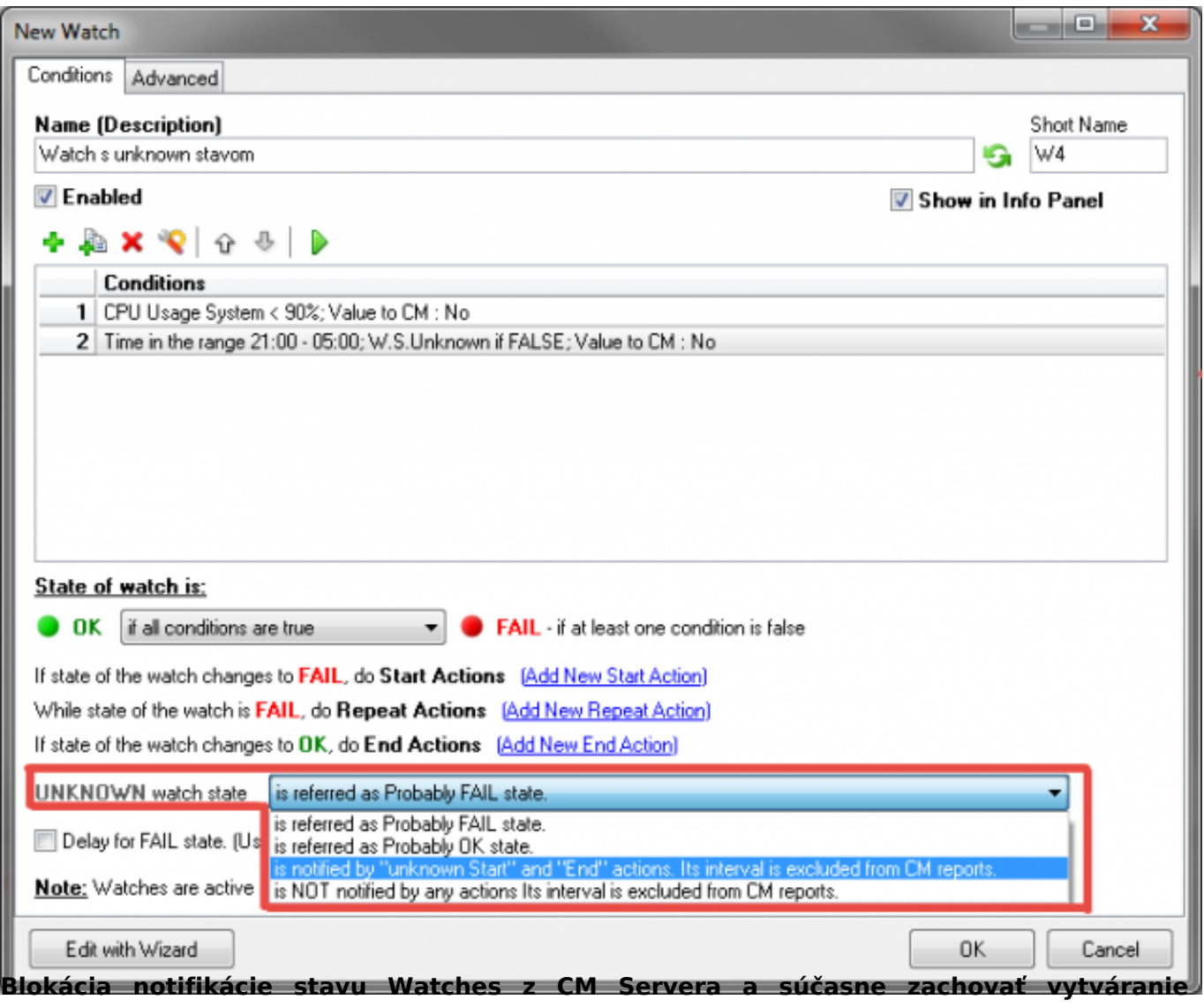

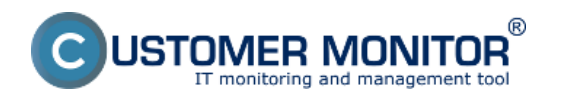

## **záznamov o poruchách**

.

Blokácia notifikácie stavu Watches z CM servera so súčasným zachovaním vytvárania záznamov o poruchách sa využíva pri sledovaní cez CM Watches, pri ktorom nepotrebuje byť operátor notifikovaný o chybných stavoch notifikačnými správami, ale zároveň je potrebné záznamy uchovávať prehliadať.

Možnosť využitia je často pri Watchoch, ktoré často menia svoj stav a operátor by bol častou notifikáciou chybných stavov zbytočne zaťažený.

Napríklad operátor má nasadené sledovanie nekvalitnej internetovej linky, kde začnú časté výpadky. Operátor si cez CM-Portál vypne notifikáciu a chybové stavy kontroluje Watches Online.

Blokáciu nastavte cez CM-Portál Admin zóna > Watches - Nastavenia > vybrať konkrétny Watch a zvoliť "editovať".

Následne zvoľte možnosť BLOCKED notification on CM Server.

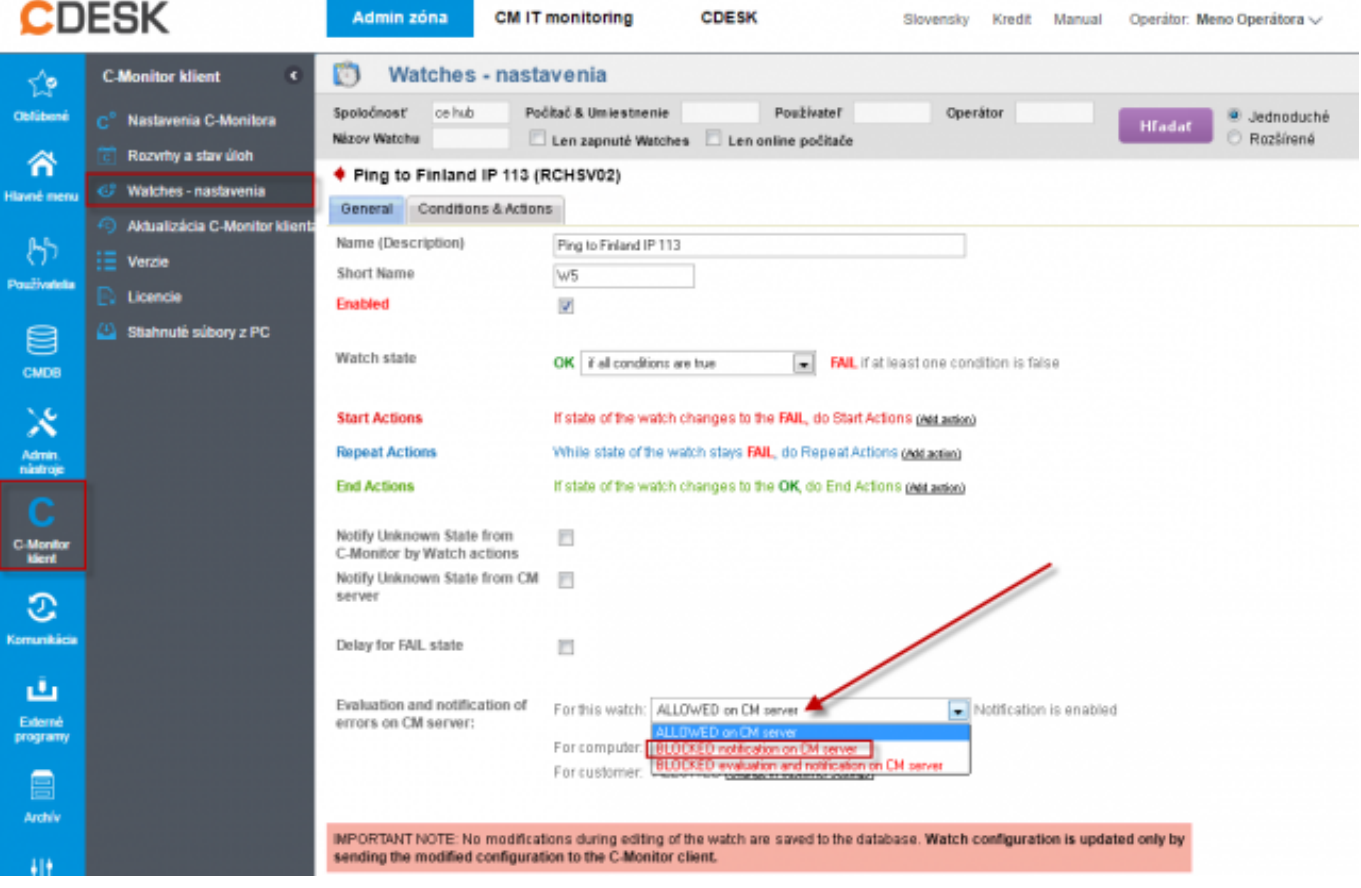

Obrázek: Obrázok: Blokácia notifikácie stavu Watches z CM Servera a súčasne zachovať vytváranie záznamov o poruchách

#### **Blokácia vyhodnocovania & notifikácie stavu Watches z CM Servera**

Blokácia vyhodnocovania a notifikácie stavu Watches z CM Servera sa využíva pri potrebe vyhodnocovania Watchu len v C-Monitore cez C-Monitor konzolu. Tým pádom nebudú výsledky takto nastaveného CM-Watchu vôbec kontrolovateľné cez CM-Portál.

Blokáciu nastavte cez CM-Portál Admin zóna > Watches - Nastavenia > vybrať konkrétny Watch a zvoliť "editovať".

Následne zvoľte možnosť BLOCKED notification on CM Server.

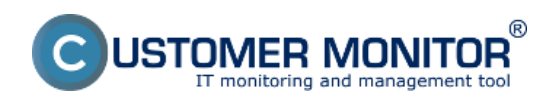

## **Optimalizácia notifikácie z Watches**

Publikováno z Customer Monitor (https://www.customermonitor.cz)

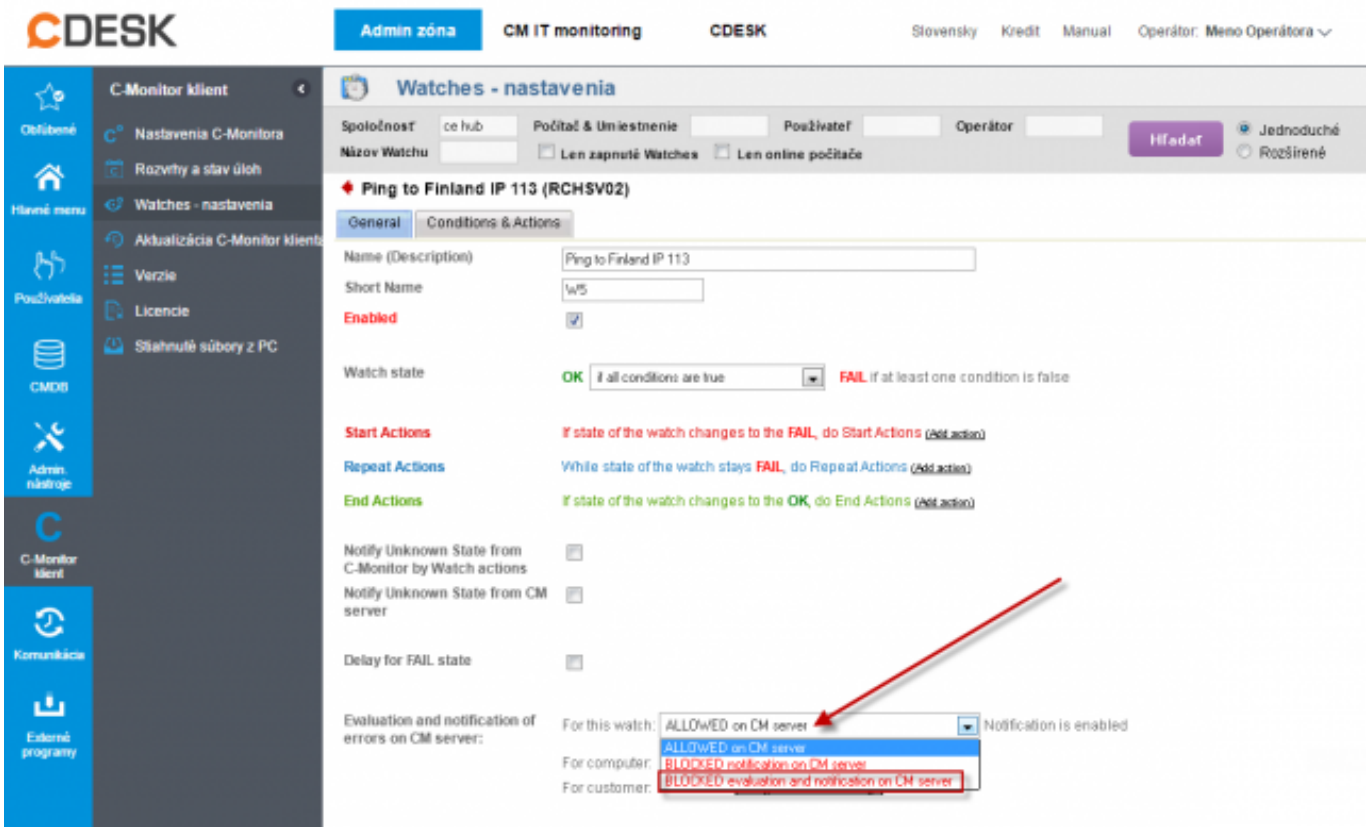

Obrázek: Obrázok: Blokácia vyhodnocovania & notifikácie stavu Watches z CM Servera Date:

![](_page_6_Figure_5.jpeg)

## **Odkazy**

[1] https://www.customermonitor.cz/ako-funguje-cm/monitoring-a-diagnostika/volby-a-nastaveniewatchov/zakladne-nastavenie-watchu-v-c-mo

[2] https://www.customermonitor.cz/node/667

- [3] https://www.customermonitor.cz/sites/default/files/Delay%20for%20fail%20state.png
- [4] https://www.customermonitor.cz/sites/default/files/Unknown%20state\_2.png
- [5] https://www.customermonitor.cz/sites/default/files/Blokacia\_konkretneho\_watchu\_2\_0.png
- [6] https://www.customermonitor.cz/sites/default/files/Blokacia\_konkretneho\_watchu\_3.png